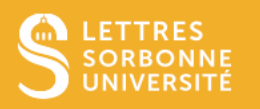

## Créer une nouvelle signature

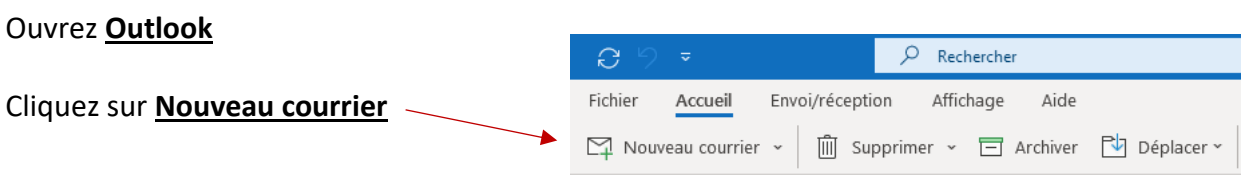

Pour avoir une meilleure visibilité du contenu de votre barre d'outils, vous pouvez passer du ruban simplifié au ruban classique en cliquant sur la **petite flèche pointant vers le bas, dans le coin inférieur droit du ruban**.

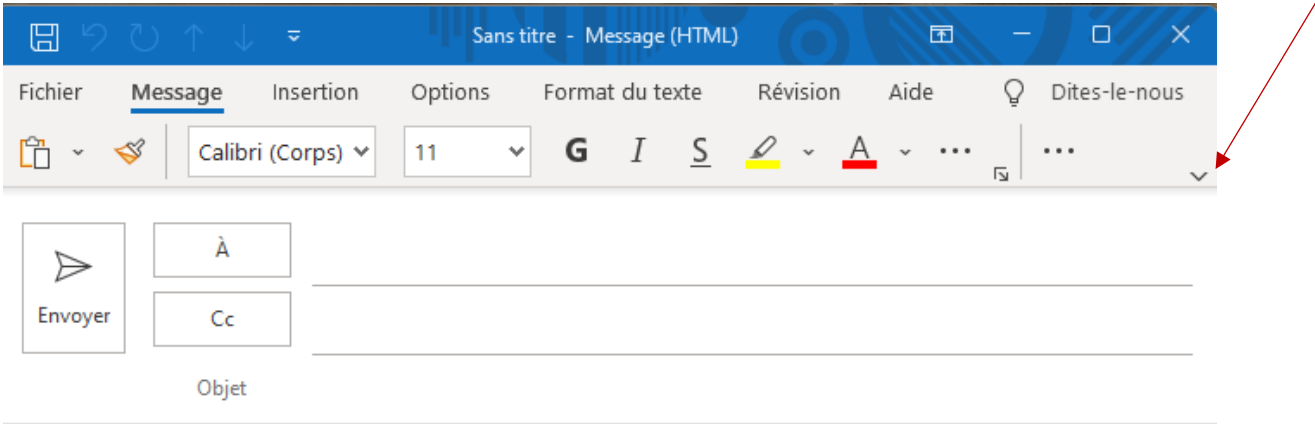

Vous pourrez alors apercevoir l'élément **Une signature**, sur laquelle il vous suffira de cliquer, puis sur **Signature…**

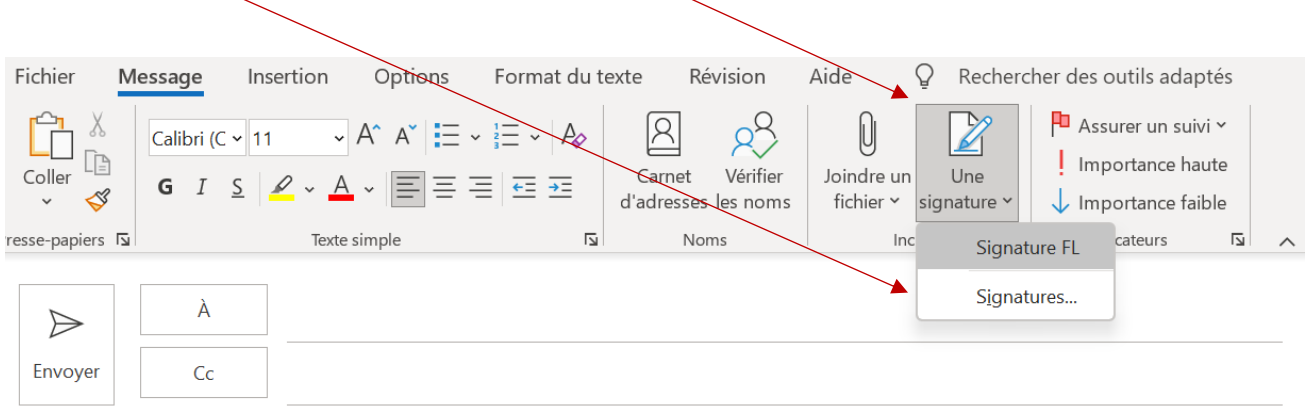

Service informatique pour la pédagogie et la recherche – SIPR https://hotline.sorbonne-universite.fr

Cliquez sur **Nouveau** puis choisissez un **nom pour cette signature** (visible seulement par vous, lorsque vous la sélectionnerez plus tard et pour la distinguer d'autres éventuelles signatures que vous pourriez créer).

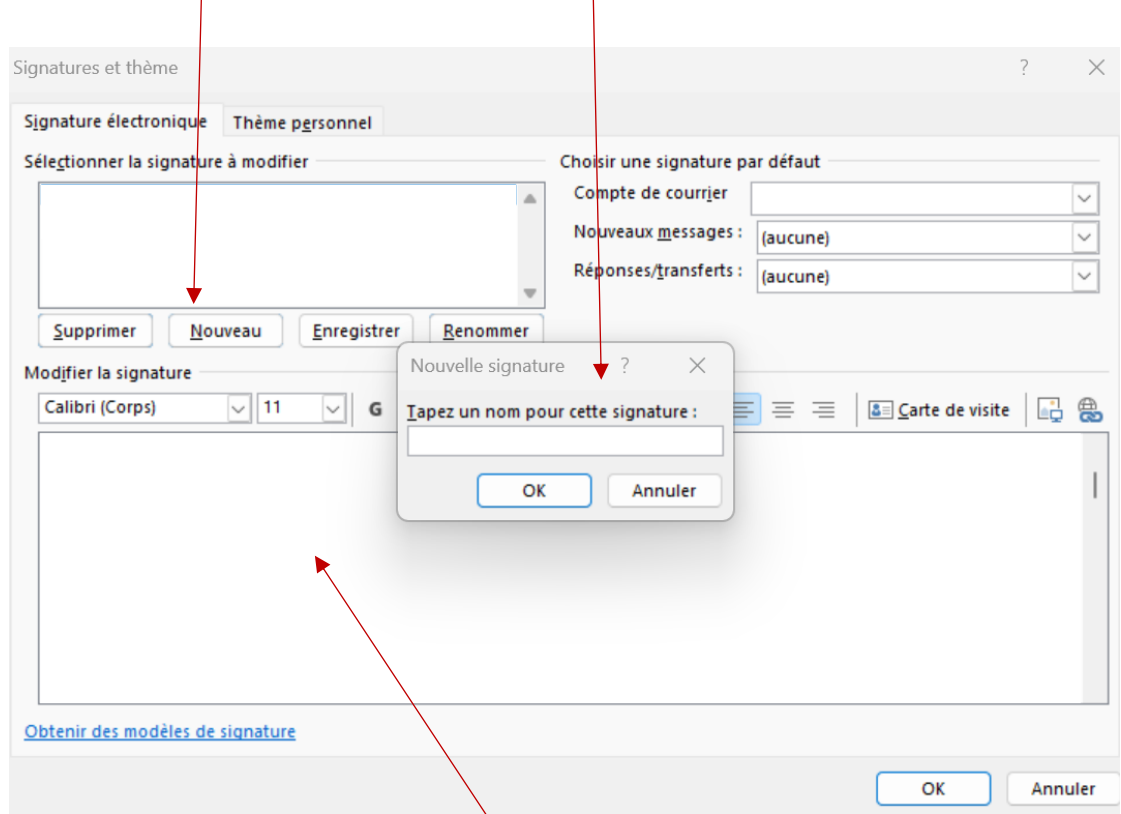

Saisissez votre signature dans **l'encadré en bas**, ou insérez la signature que vous aurez préalablement crée à partir du mode d'emploi de la faculté de lettres, accessible à l'adresse suivante : Ressources téléchargeables [et modèles de documents.](https://intranet.sorbonne-universite.fr/fr/procedures-et-services/communication/graphisme/ressources-telechargeables.html)

> Service informatique pour la pédagogie et la recherche – SIPR https://hotline.sorbonne-universite.fr

## Insérer une signature

## Insérer automatiquement une signature à vos courriels

Vous pouvez faire en sorte que l'une de vos signatures soit insérée automatiquement dans vos courriels. Pour cela, suivez dans un premier temps les étapes de la première page de ce tutoriel.

La rubrique **Choisir une signature par défaut** vous permet de sélectionner la signature à insérer automatiquement dans tous vos nouveaux courriels, et celle pour vos réponses et transferts de courriels.

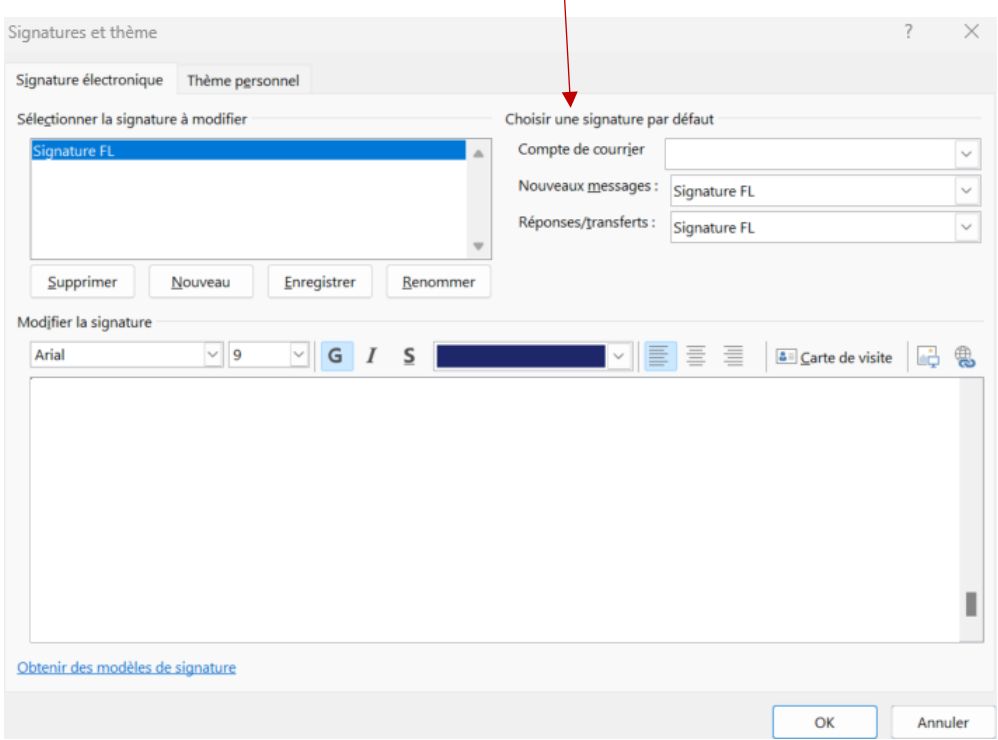

## Insérer une signature manuellement dans le corps d'un courriel

Suivez d'abord les étapes de la première page de ce tutoriel, sauf la dernière étape.

Une fois que vous aurez cliqué sur **Une signature**, il vous suffira de cliquer sur le **nom de la signature** que vous avez créée pour l'insérer dans le corps de votre courriel.

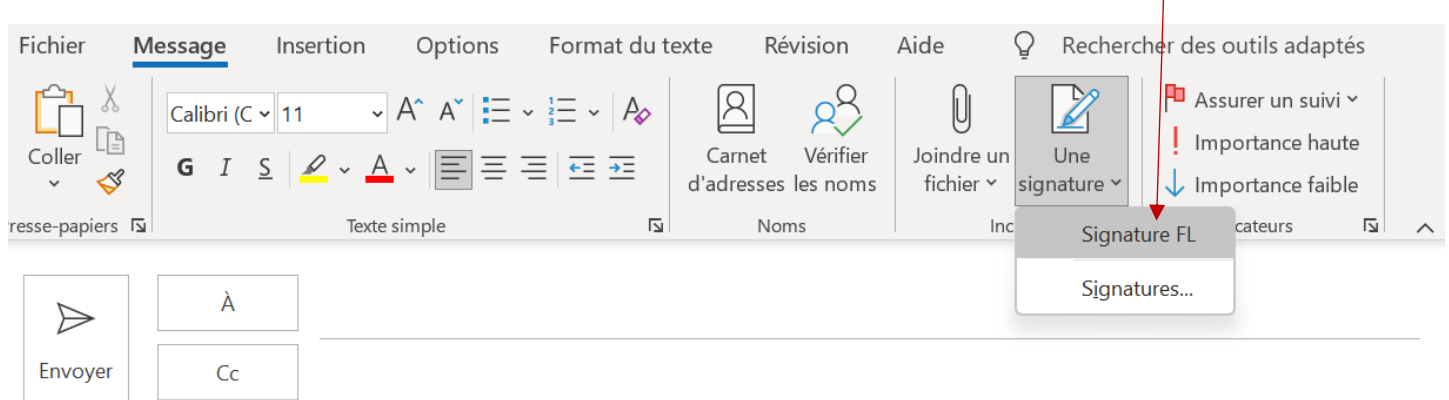

Service informatique pour la pédagogie et la recherche – SIPR https://hotline.sorbonne-universite.fr